# CS107, Lecture 21 Reverse Engineering

### **Learning Assembly**

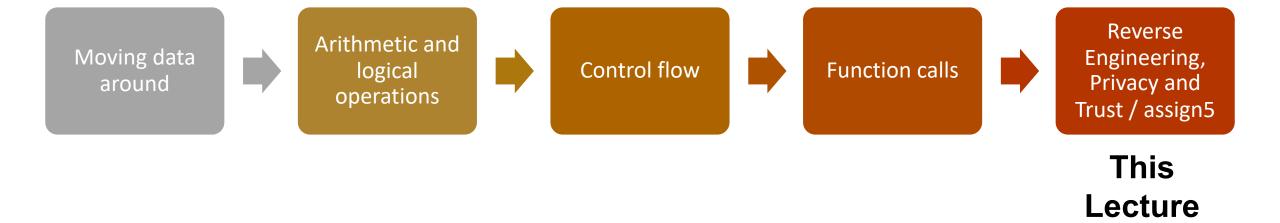

**Reference Sheet**: cs107.stanford.edu/resources/x86-64-reference.pdf See more guides on Resources page of course website!

### **Learning Goals**

- Learn how to approach reverse engineering executables
- Understand the requirements and tasks for assign5

#### **Lecture Plan**

- GDB / Function Call Practice: Recursion
- Reverse Engineering Practice: Minivault

#### **Lecture Plan**

- GDB / Function Call Practice: Recursion
- Reverse Engineering Practice: Minivault

#### **Example: Recursion**

- Let's look at an example of recursion at the assembly level.
- We'll use everything we've learned about registers, the stack, function calls, parameters, and assembly instructions!
- We'll also see how helpful GDB can be when tracing through assembly.

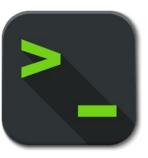

factorial.c and factorial

## gdb tips

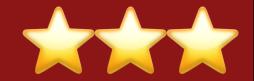

```
layout split
info reg

(ctrl-x a: exit,
ctrl-l: resize,
refresh: refresh,
layout reg/asm,
focus next)
```

View C, assembly, and gdb (lab5)

Print all registers

p \$eax

p \$eflags

Print register value

Print all condition codes currently set

b \*0x400546

b \*0x400550 if \$eax > 98

Set breakpoint at assembly instruction

Set conditional breakpoint

ni

si

Next assembly instruction

Step into assembly instruction (will step into function calls)

## gdb tips

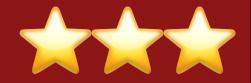

p/x \$rdi

p/t \$rsi

x \$rdi

x/4bx \$rdi

x/4wx \$rdi

finish

Print register value in hex

Print register value in binary

Examine the byte stored at this address

Examine 4 bytes starting at this address

Examine 4 ints starting at this address

Finish function, return to caller

#### **Lecture Plan**

- GDB / Function Call Practice: Recursion
- Reverse Engineering Practice: Minivault

### assign5

You are a security researcher hired to explore potential vulnerabilities and issues at Stanford Bank. **3 core parts:** 

- 1. Uncovering ATM software vulnerabilities
- 2. Demonstrating how a data leak can lead to data aggregation and uncovering of personal information
- **3. Reverse engineering a secure program** discover 4 passwords needed to gain access to the system

#### Minivault

The **minivault** program is practice for part 3, SecureVault (it doesn't share code with SecureVault but is similar reverse-engineering practice).

You must provide correct passwords for 2 stages:

./minivault [stage1password] [stage2password]

**stage1** and **stage2** are 2 functions in minivault, each passed in the password for that stage. Our goal is to get both to return 1, and not 0.

## Reverse Engineering Tips

- 1. Run the program live in GDB and step through. Reading and diagramming by hand is useful, but quickly becomes infeasible with larger programs.
- 2. Break the assembly into chunks
- 3. Use gdb to verify your hypotheses.
- **4. Document your knowns and unknowns.** Document and re-verify conflicting assumptions.
- 5. Use compiler explorer to see what code looks like in assembly.
- **6. Use library functions to your advantage.** If you spot a call to what looks like a library function, it's the real deal.
- 7. When tracing an unknown function, before dissecting its behavior first learn about the input/output of the function and what role it plays.

## Demo: Minivault

#### Recap

- GDB / Function Call Practice: Recursion
- Reverse Engineering Practice:
   Minivault

Lecture 21 takeaway: Reverse engineering lets us understand the behavior of a program without seeing its source code. Check out slide 12 for some summarized tips!